## **How to Update Member Rosters**

## **Step 1: Go to [vla.org](https://vla.memberclicks.net/) and log in to your VLA Member Profile**

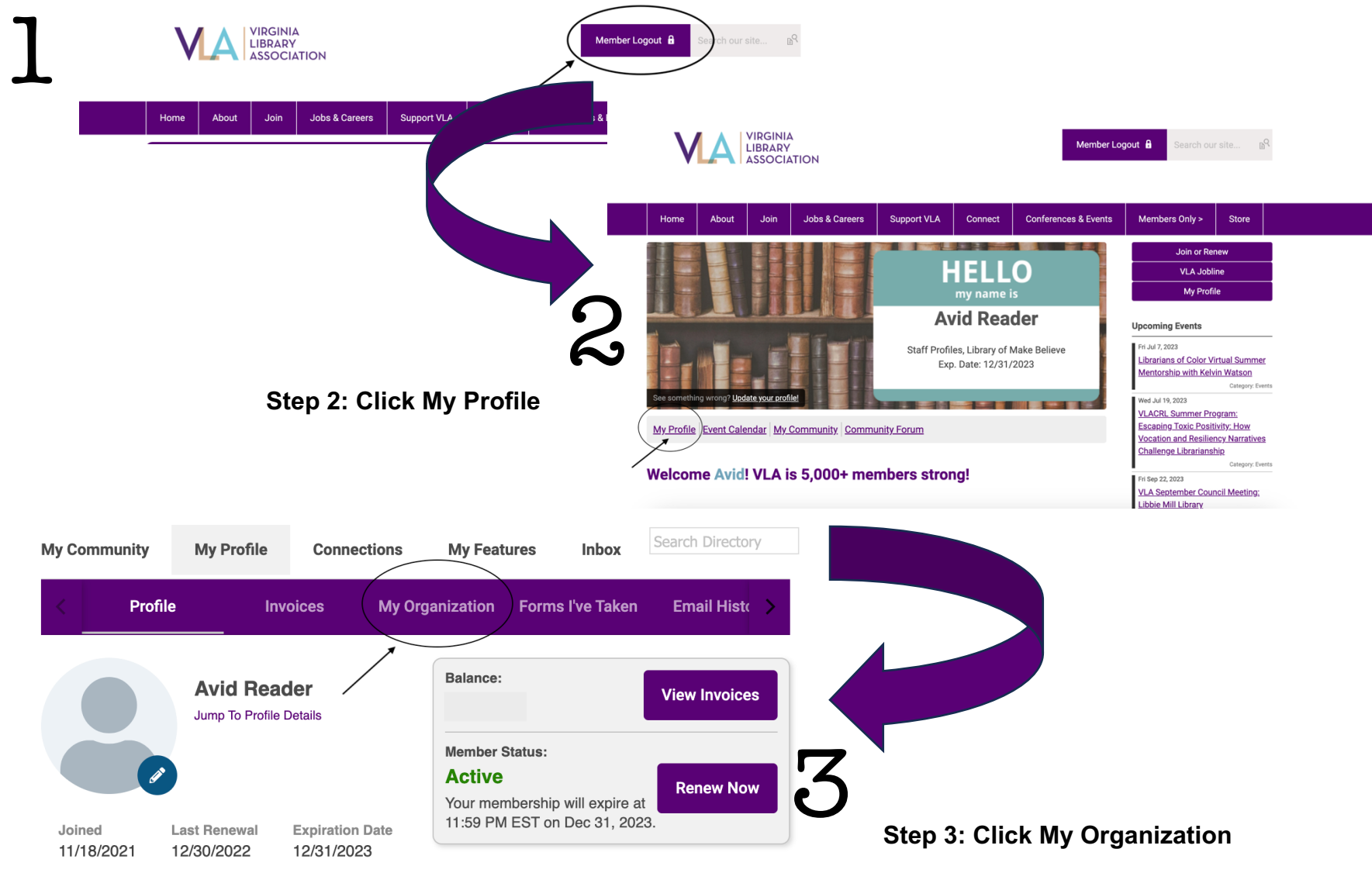

**Change Password** 

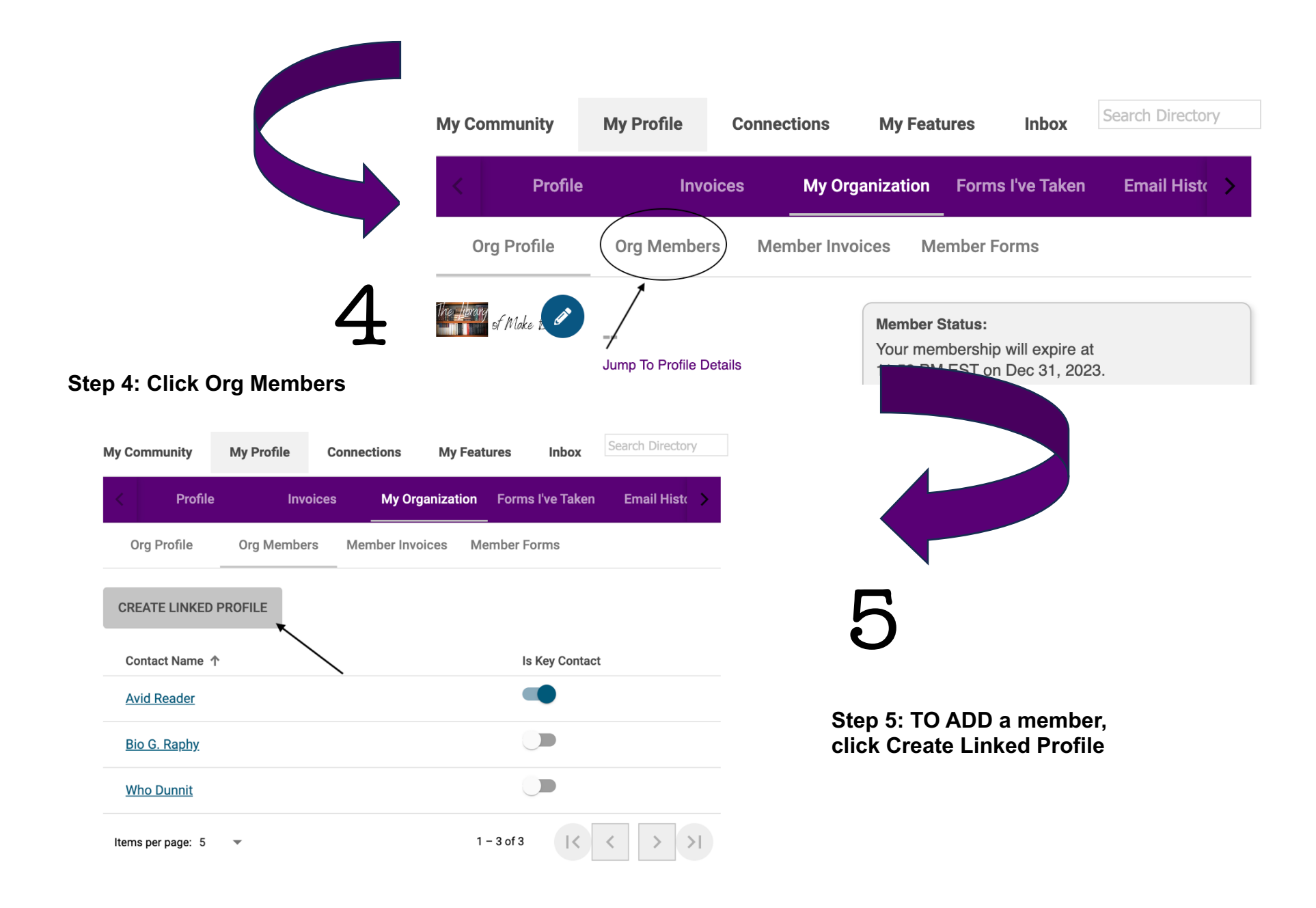

*Note: You must be a Key Contact to make changes to the organization.*

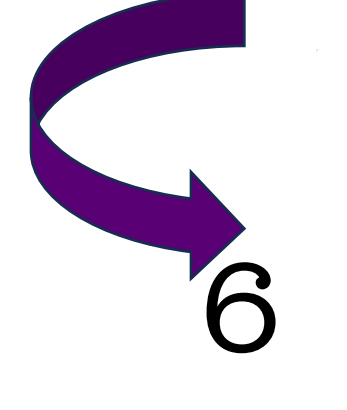

**Step 6: Enter the information listed on the screen, using the new member's email address as the username. Once you've completed all the information, click Save or Save and Add Another you have additional names to add.**

**A dialogue box will appear after you click Save. Click OK.**

Contact Name 个

**Amy March** 

**Avid Reader** 

**Bio G. Raphy** 

**Who Dunnit** 

Items per page: 5

 $\overline{\phantom{0}}$ 

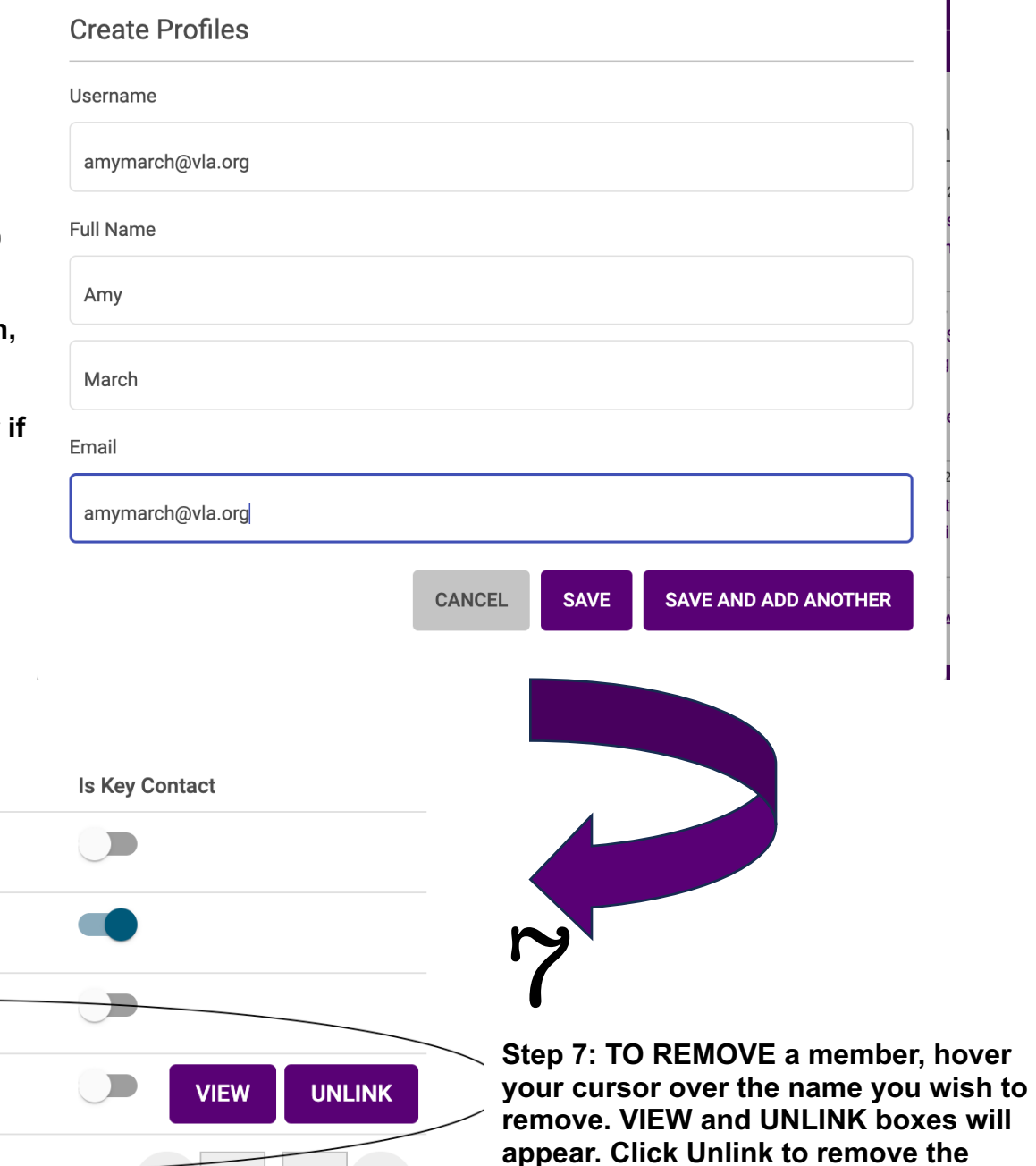

**person from your organization's profile.** 

If you have any questions or problems, email Lisa Varga at [vla.lisav@cox.net.](mailto:vla.lisav@cox.net)

 $1 - 4$  of 4